## **Fotometría PSF con IRAF**

## **Mayo de 2012**

## **R. Gil-Hutton**

Este es un breve tutorial para aprender a hacer fotometría psf y a restar la psf teórica a una estrella utilizando paquetes de IRAF.

1) entrar a IRAF y cargar los paquetes **digiphot** y **daophot**:

vocl> digiphot

apphot. daophot. photcal. ptools.

digiphot> daophot

 addstar daopars@ group pconvert phot psort allstar daotest grpselect pdump photpars@ pstselect  $centerpars@$  datapars $@$  nstar peak prenumber seepsf daoedit findpars@ pcalc pexamine pselect setimpars daofind fitskypars@ pconcat pfmerge psf substar

daophot>

2) como solo nos interesa la region alrededor del objeto vamos a recortar la imagen. En mi imagen original (*testimg.fits*) el objeto esta en (451,409) asi que vamos a tomar la region [195:707,153:665]:

daophot> imcopy testimg[195:707,153:665] xxx

3) desplegar la imagen y entrar a la tarea **imexamine**.

daophot> display xxx 1 z1=283.4994 z2=393.4053

daophot> imexam xxx 1

Con la tecla "m" medir los parámetros del fondo del cielo en 3-4 lugares sin estrellas (por lasdudas, ver el help de imexamine o presionar la tecla "?"):

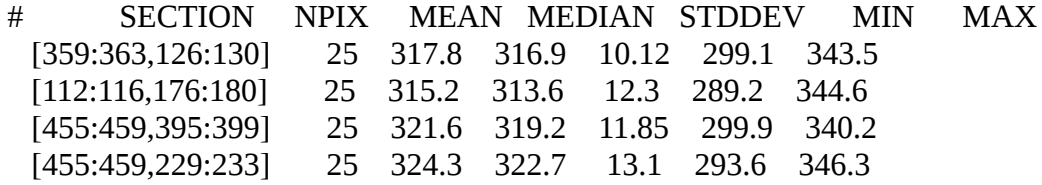

Con la tecla "r" medir el FWHM de varias estrellas no saturadas y que no sean débiles. Cuando muestra

el corte radial los tres últimos valores indican el FWHM. La mejor opción es el segundo valor (perfil de Moffat). Otra opcion es con la tecla "a" que imprime los valores en la terminal directamente:

# COL LINE COORDINATES # R MAG FLUX SKY PEAK E PA BETA ENCLOSED MOFFAT DIRECT 178.91 305.32 178.91 305.32 11.48 14.04 24125. 321.8 1150. 0.09 -46 2.64 3.86 3.84 3.81 353.95 425.96 353.95 425.96 10.01 13.38 44626. 317.8 2614. 0.07 76 3.03 3.43 3.45 3.34 440.07 268.63 440.07 268.63 11.78 14.31 18853. 322.3 898.2 0.26 -73 8.10 3.91 4.00 3.91 237.15 87.22 237.15 87.22 14.28 12.50 99549. 317.1 3835. 0.23 -79 2.55 4.47 4.35 4.79

Salir de imexamine con "q". Para el fondo de cielo, la desviacion standard es el promedio de los valores medidos (11.84) y el FWHM el promedio de la columna "enclosed" (3.92) o "Moffat" (3.91).

4) ejecutar **daofind** para encontrar objetos. Fijamos un threshhold alto para seleccionar los objetos con mejor S/N:

daophot> daofind xxx epadu=1.12 readnoise=3.5 exposure=exptime fwhm=3.9 sigma=11.8 thresh=20.

FWHM of features in scale units (3.9) (CR or value): New FWHM of features: 3.9 scale units 3.9 pixels Standard deviation of background in counts (11.8) (CR or value): New standard deviation of background: 11.8 counts Detection threshold in sigma (20.) (CR or value): New detection threshold: 20. sigma 236. counts Minimum good data value (INDEF) (CR or value): New minimum good data value: INDEF counts Maximum good data value (INDEF) (CR or value): New maximum good data value: INDEF counts

daophot>

El archivo de salida se llama "xxx.coo.1" y contiene las estrellas encontradas en la imagen. Para marcarlas en la imagen se utiliza la tarea **tvmark**:

daophot> tvmark 1 xxx.coo.1 mark=circle radii=5 color=204

5) Se hace fotometría con la tarea **phot** utilizando una apertura de aproximadamente el FWHM y un anillo para estimar el cielo de unos 10px de radio y 10px de ancho. El algoritmo para estimar el cielo debe ser "mode" y no se trabaja interactivamente porque utiliza las coordenadas encontradas antes:

daophot> phot xxx coords=xxx.coo.1 fwhm=3.9 readnoise=3.5 epadu=1.12 exposure=exptime salgorithm=mode calgorithm=none annulus=10. dannulu=10. aper=4. inter-

Centering algorithm (centroid) (CR or value): New centering algorithm: centroid

Centering box width in scale units (5.) (CR or value): New centering box width: 5. scale units 5. pixels Sky fitting algorithm (mode) (CR or value): Sky fitting algorithm: mode Inner radius of sky annulus in scale units (10.) (CR or value): New inner radius of sky annulus: 10. scale units 10. pixels Width of the sky annulus in scale units (10.) (CR or value): New width of the sky annulus: 10. scale units 10. pixels File/list of aperture radii in scale units (4.) (CR or value): Aperture radius 1: 4. scale units 4. pixels Standard deviation of background in counts (INDEF) (CR or value): New standard deviation of background: INDEF counts Minimum good data value (INDEF) (CR or value): New minimum good data value: INDEF counts Maximum good data value (INDEF) (CR or value): New maximum good data value: INDEF counts

daophot>

Los resultados se guardan en el archivo "xxx.mag.1".

6) Para calcular la mejor psf se debe seleccionar un número de estrellas de la imagen que se encuentren aisladas, lejos de los bordes, etc. Esto se puede hacer en forma manual o directamente con la tarea **pstselect** del paquete **daophot**.

Para correr esta tarea hay que setear los parametros incluidos en el archivo **daopars** donde se incluyen el tipo de funcion de ajuste (function), el radio de ajuste de la psf (fitrad), el radio sobre el cual se calculara (psfrad) y el orden del ajuste (varorder).

Las funciones de ajuste pueden ser 6 (gauss, moffat15, moffat25, lorentz, penny1, penny2), pero lo recomendable es usar la septima opción (auto) para que la tarea busque cual es la que mejor se ajusta. También es conveniente fijar el parámetro nclean en un valor de 4-5 para que la tarea limpie de estrellas las inmediaciones del objeto que usará para estimar la psf.

Los parámetros fitrad y psfrad se deben ajustar a algo parecido a la FWHM y 4-5 veces la FWHM, respectivamente. Fitrad se puede reducir si el campo es muy poblado o agrandar en caso contrario, pero en general no habrá problema en el ajuste. Psfrad es mejor tomarlo grande para poder ver las alas de la psf a buena distancia a pesar de que las alas no se consideran en el ajuste de la psf.

El parámetro varorder permite ajustar la tarea a situaciones donde la psf puede variar para diferentes áreas de la imagen. Las opciones son:

varorder=0 indica que la psf es la misma en toda la imagen. varorder=1 la psf es una función lineal de x e y. varorder=2 la psf es una función cuadrática de x e y varorder=-1 la psf es constante en toda la imagen pero solo se ajusta el modelo análitico no utilizando la imagen de residuos para ajustar las alas.

En principio, una elección razonable es varorder=0 y fijar el número máximo de estrellas seleccionadas

en 20-30 objetos (maxnpsf=25):

daophot> pstsel xxx xxx.mag.1 fwhmpsf=3.9 sigma=11.8 epadu=1.12 readnoise=3.5 exposure=exptime function=auto nclean=5 psfrad=20. fitrad=4. int-Output psf star list file (default: image.pst.?) (default): Maximum number of psf stars (1:) (25): Psf radius in scale units (20.): New psf radius: 20. scale units 20. pixels Fitting radius in scale units (4.): New fitting radius: 4. scale units 4. pixels Minimum good data value (INDEF) (CR or value): New minimum good data value: INDEF counts Maximum good data value (INDEF) (CR or value): New maximum good data value: INDEF counts Selecting PSF stars for image xxx 56 stars read from file xxx.mag.1 Star 55 has been added to the PSF star list X: 191.21 Y: 485.87 Mag: 14.768 Dmin: 450.2807 Dmax: 48549. Star 36 has been added to the PSF star list X: 218.19 Y: 318.63 Mag: 14.785 Dmin: 443.2009 Dmax: 48529.73 Star 37 has been added to the PSF star list X: 10.80 Y: 327.11 Mag: 15.655 Dmin: 434.5629 Dmax: 39212.02 Star 24 has been added to the PSF star list X: 349.47 Y: 249.00 Mag: 16.336 Dmin: 427.1085 Dmax: 20100.84 Star 11 has been added to the PSF star list X: 223.04 Y: 108.84 Mag: 16.445 Dmin: 423.3946 Dmax: 18608.52 Star 13 has been added to the PSF star list X: 347.50 Y: 111.82 Mag: 16.608 Dmin: 422.1661 Dmax: 15412.96 Star 26 has been added to the PSF star list X: 214.37 Y: 261.11 Mag: 16.705 Dmin: 434.9154 Dmax: 14485.33 Star 31 has been added to the PSF star list X: 392.27 Y: 276.41 Mag: 16.725 Dmin: 426.7488 Dmax: 14348.64 Star 7 has been added to the PSF star list X: 68.46 Y: 82.91 Mag: 16.855 Dmin: 427.2341 Dmax: 12610.19 Star 51 has been added to the PSF star list X: 235.29 Y: 458.83 Mag: 16.889 Dmin: 422.4774 Dmax: 12299.61 Star 52 has been added to the PSF star list X: 272.73 Y: 474.97 Mag: 17.046 Dmin: 428.3247 Dmax: 10722.12 Star 1 has been added to the PSF star list ... ...

 X: 239.74 Y: 505.03 Mag: 18.989 Dmin: 433.2426 Dmax: 2168.777 Star 39 has been added to the PSF star list

...

X: 49.95 Y: 339.53 Mag: 19.050 Dmin: 419.2379 Dmax: 2107.313

Star 4 has been added to the PSF star list X: 309.77 Y: 42.83 Mag: 19.120 Dmin: 418.93 Dmax: 2030.47

Total of 25 PSF stars selected daophot>

Esta tarea crea un archivo xxx.pst.1 con las estrellas seleccionadas para estimar la psf.

7) Para estimar la psf se utiliza la tarea **psf**. Esta es la tarea fundamental del proceso porque es la que construye la psf a partir de las imágenes de los candidatos seleccionados por **pstselect**, asi que tal vez se requiera correrla varias veces con diferentes parámetros. En general, los parámetros son los mismos que para **phot** y para **pstselect**.

Como archivo de entrada de la lista de objetos a utilizar para calcular la psf se debe ingresar el archivo creado por **pstselect** (xxx.pst.1). Esta tarea también va a general un archivo \*.pst.? de salida con los resultados finales sobre las estrellas efectivamente ajustadas para encontrar la psf (que en este caso se llamara xxx.pst.2):

daophot> psf xxx pstfile=default fwhmpsf=3.9 sigma=11.8 epadu=1.12 readnoise=3.5 exposure=exptime function=auto nclean=5 psfrad=20. fitrad=4. varorder=0 int+

Input psf star list(s) (default: image.pst.?): Output PSF image(s) (default: image.psf.?) (default): Output PSF star list(s) (default: image.pst.?) (default): Output PSF star group file(s) (default: image.psg.?) (default):

Analytic psf function(s) (auto): Analytic psf function(s): auto Order of variable psf (0): Order of variable psf: 0 Psf radius in scale units (20.): New psf radius: 20. scale units 20. pixels Fitting radius in scale units (4.): New fitting radius: 4. scale units 4. pixels Minimum good data value (INDEF) (CR or value): New minimum good data value: INDEF counts Maximum good data value (INDEF) (CR or value): New maximum good data value: INDEF counts Warning: Graphics overlay not available for display device. Computing PSF for image: xxx 18 stars read from xxx.mag.1

Star 15 has been added to the PSF star list X: 12.87 Y: 438.86 Mag: 14.682 Dmin: 302.39 Dmax: 48426.29 Star 16 has been added to the PSF star list X: 488.11 Y: 469.71 Mag: 16.981 Dmin: 283.0177 Dmax: 6888.699 Star 9 has been added to the PSF star list

 X: 439.92 Y: 268.49 Mag: 18.784 Dmin: 284.9268 Dmax: 1190.195 Star 5 rejected by user Star 10 rejected by user Star 7 rejected by user Star 2 has been added to the PSF star list X: 17.44 Y: 22.52 Mag: 17.118 Dmin: 274.6803 Dmax: 4081.681 ... ... ... 21 PSF stars read from xxx.pst.2 Trying function gauss norm scatter  $= 0.02522294$ Trying function lorentz norm scatter  $= 0.04452739$ Trying function moffat15 norm scatter  $= 0.02974588$ Trying function moffat  $25$  norm scatter = 0.02094097 Trying function penny1 norm scatter  $= 0.01877114$ Trying function penny2 norm scatter  $= 0.01881826$ Best fitting function is penny1 Analytic PSF fit Function: penny1 X: 255.5 Y: 255.5 Height: 40152.29 Psfmag: 15.655 Par1: 1.778038 Par2: 2.026646 Par3: 0.7301709 Par4: -0.01541168 Computed 1 lookup table(s) Writing PSF image xxx.psf.2.fits Writing output PSF star list xxx.pst.3 Writing output PSF star group file xxx.psg.2 daophot>

al leer la primera estrella de xxx.pst.1 comienza una tarea interactiva estrella por estrella que permite considerarla o no en el ajuste de la psf. Con el cursor sobre la ventana gráfica, si se esta de acuerdo en incluir la estrella se debe presionar "a" y si no se la va a incluir "d". Para salir presionar primero "w" y luego "q" (sobre la ventana de la imagen, ds9). Tener en cuenta que pueden aparecer estrellas saturadas o que tengan alguna otra superpuesta, las que deben ser descartadas. Es importante seleccionar sólo los mejores candidatos.

Esta tarea genera una pequeña imagen (xxx.psf.1.fits) que contiene la parte no-analítica de la psf correspondiente a las alas, deformaciones, etc. Para ver la psf real se puede usar la tarea auxiliar **seepsf**:

daophot> seepsf xxx.psf.1 xxx-psf daophot> displ xxx-psf z1=-36.59995 z2=157.7449 daophot>

8) ahora se puede comprobar que tan bueno es el ajuste realizado utilizando la tarea **nstar**. Los parámetros a utilizar son similares a los que se usaron antes, salvo que se debe indicar en el parámetro groupfile el archivo de grupo generado por la tarea **group** (que no usamos) o **psf** (en este caso,  $xxx.psg.1$ :

daophot> nstar xxx groupfile=xxx.psg.1 fwhm=3.9 readnoise=3.5 epadu=1.12 exposure=exptime function=auto varorder=0 psfrad=20 fitrad=4 PSF image (default: image.psf.?) (default): Output photometry file (default: image.nst.?) (default): Output rejections file (default: image.nrj.?) (default): Recenter the stars (yes): Recenter the stars: yes Refit the sky (no): Refit the sky: no Use group sky values (yes): Use group sky values: yes Psf radius in scale units (20.): New psf radius: 20. scale units 20. pixels Fitting radius in scale units (4.): New fitting radius: 4. scale units 4. pixels Maximum group size in number of stars (60): New maximum group size: 60 stars Minimum good data value (INDEF) (CR or value): New minimum good data value: INDEF counts Maximum good data value (INDEF) (CR or value): New maximum good data value: INDEF counts Group: 1 contains 1 stars ID: 37 XCEN: 10.78 YCEN: 327.12 MAG: 15.66 Group: 2 contains 2 stars ID: 24 XCEN: 349.42 YCEN: 249.03 MAG: 16.34 ID: 30 XCEN: 345.94 YCEN: 274.45 MAG: 16.68 Group: 3 contains 2 stars ID: 11 XCEN: 223.03 YCEN: 108.86 MAG: 16.45 ID: 8 XCEN: 223.13 YCEN: 86.18 MAG: 18.83 Group: 4 contains 2 stars ID: 13 XCEN: 347.50 YCEN: 111.84 MAG: 16.61 ID: 16 XCEN: 353.38 YCEN: 131.73 MAG: 20.22 Group: 5 contains 1 stars ID: 26 XCEN: 214.33 YCEN: 261.14 MAG: 16.71 Group: 6 contains 3 stars ID: 31 XCEN: 392.25 YCEN: 276.42 MAG: 16.73 ID: 27 XCEN: 384.62 YCEN: 261.34 MAG: 17.86 ID: 34 XCEN: 408.90 YCEN: 298.96 MAG: 20.60 Group: 7 contains 1 stars ID: 7 XCEN: 68.41 YCEN: 82.94 MAG: 16.85 Group: 8 contains 1 stars ID: 51 XCEN: 235.26 YCEN: 458.86 MAG: 16.89 Group: 9 contains 1 stars ID: 52 XCEN: 272.71 YCEN: 474.98 MAG: 17.05

...

... ...

## daophot>

Esta tarea genera dos archivos con fotometría: xxx.nst.1 con la fotometría de las estrellas y xxx.nrj.1 con las estrellas desechadas por el ajuste.

Luego de correr **nstar** se resta a las estrellas la psf calculada para ver si hay algún residuo molesto. Se utiliza como archivo de fotometría el que se obtuvo con **nstars** (xxx.nst.1):

daophot> substar xxx photfile=xxx.nst.1 fwhm=3.9 readnoise=3.5 epadu=1.12 exposure=exptime function=auto varorder=0 psfrad=20 fitrad=4 Input exclude file (default: image.pst.?): PSF image (default: image.psf.?) (default): Subtracted image (default: image.sub.?) (default):

Psf radius in scale units (20.): New psf radius: 20. scale units 20. pixels Minimum good data value (INDEF) (CR or value): New minimum good data value: INDEF counts Maximum good data value (INDEF) (CR or value): New maximum good data value: INDEF counts

SUBTRACTING - Star:  $15 X = 12.91 Y = 438.99$  Mag =  $14.68$ SUBTRACTING - Star:  $16 X = 488.06 Y = 469.87$  Mag =  $16.99$ ... ...

...

A total of 21 stars were subtracted out of a possible 21

daophot>

Se puede desplegar la imagen resultante para comprobar la resta:

daophot> display xxx.sub.1.fits 2 z1=283.4994 z2=393.0441 daophot>

9) Si el ajuste esta bien y la resta es correcta se puede aplicar a las restantes estrellas de la imagen usando **allstar** y como archivo de fotometria algun archivo \*.mag.1:

daophot> imdel xxx.sub.1.fits daophot> allstar xxx photfile=xxx.mag.1 fwhm=3.9 readnoise=3.5 epadu=1.12 exposure=exptime function=auto varorder=0 psfrad=20 fitrad=4 PSF image (default: image.psf.?) (default): Output photometry file (default: image.als.?) (default): Subtracted image (default: image.sub.?) (default): Output rejections file (default: image.arj.?) (default):

Recenter the stars (yes): Recenter the stars: yes Use group sky values (yes): Use group sky values: yes Refit the sky (no): Refit the sky: no Psf radius in scale units (20.): New psf radius: 20. scale units 20. pixels Fitting radius in scale units (4.): New fitting radius: 4. scale units 4. pixels Maximum group size in number of stars (60): New maximum group size: 60 stars Minimum good data value (INDEF) (CR or value): New minimum good data value: INDEF counts Maximum good data value (INDEF) (CR or value): New maximum good data value: INDEF counts  $NITER = 1$  $NITER = 2$  $NITER = 3$  $NITER = 4$ FITTING: ID: 5 XCEN: 237.13 YCEN: 87.21 MAG: 17.09 FITTING: ID: 9 XCEN: 440.02 YCEN: 268.68 MAG: 18.88 FITTING: ID: 12 XCEN: 387.34 YCEN: 397.67 MAG: 20.23 FITTING: ID: 15 XCEN: 12.92 YCEN: 438.99 MAG: 14.68  $NITER = 5$ FITTING: ID: 1 XCEN: 262.27 YCEN: 6.89 MAG: 19.04 FITTING: ID: 2 XCEN: 17.48 YCEN: 22.84 MAG: 17.19 FITTING: ID: 3 XCEN: 232.19 YCEN: 24.08 MAG: 18.07 FITTING: ID: 4 XCEN: 133.41 YCEN: 36.92 MAG: 19.12 FITTING: ID: 7 XCEN: 358.72 YCEN: 158.78 MAG: 19.73 FITTING: ID: 10 XCEN: 178.90 YCEN: 305.35 MAG: 18.62 FITTING: ID: 11 XCEN: 115.49 YCEN: 360.68 MAG: 19.93 FITTING: ID: 13 XCEN: 181.42 YCEN: 399.68 MAG: 19.09 FITTING: ID: 14 XCEN: 353.96 YCEN: 426.01 MAG: 17.87 FITTING: ID: 16 XCEN: 488.06 YCEN: 469.87 MAG: 16.99  $NITER = 6$ FITTING: ID: 6 XCEN: 235.04 YCEN: 99.89 MAG: 20.90 FITTING: ID: 8 XCEN: 256.41 YCEN: 254.91 MAG: 19.14 FITTING: ID: 17 XCEN: 47.09 YCEN: 492.46 MAG: 19.43  $NITER = 7$ FITTING: ID: 18 XCEN: 61.95 YCEN: 511.12 MAG: 18.58 daophot> displ xxx.sub.1.fits 2 z1=283.4994 z2=392.0065 daophot>

En la salida, **allstar** arma un archivo con fotometría psf (xxx.als.1) y una imagen con las estrellas

restadas (xxx.sub.2.fits).

10) Es conveniente hacer un blink entre la imagen original y la final con las estrellas restadas. Las más brillantes usualmente muestran un halo brillante alrededor, lo que es normal, pero las mas débiles deben haber sido removidas completamente. Otra pregunta importante es si las estrellas son removidas en rincones opuestos de la imagen con la misma precisión o no, lo que puede indicar la necesidad de utilizar otro valor para el parámetro varorder. Si algo se ve anormal, como pequeños huecos o estructuras en toroide donde habia una estrella, algo salio mal y es necesario comenzar de vuelta.